# **Public Support - Support Request #4238**

## **Some basic questions about ADTF 3.x**

2018-09-21 15:30 - hidden

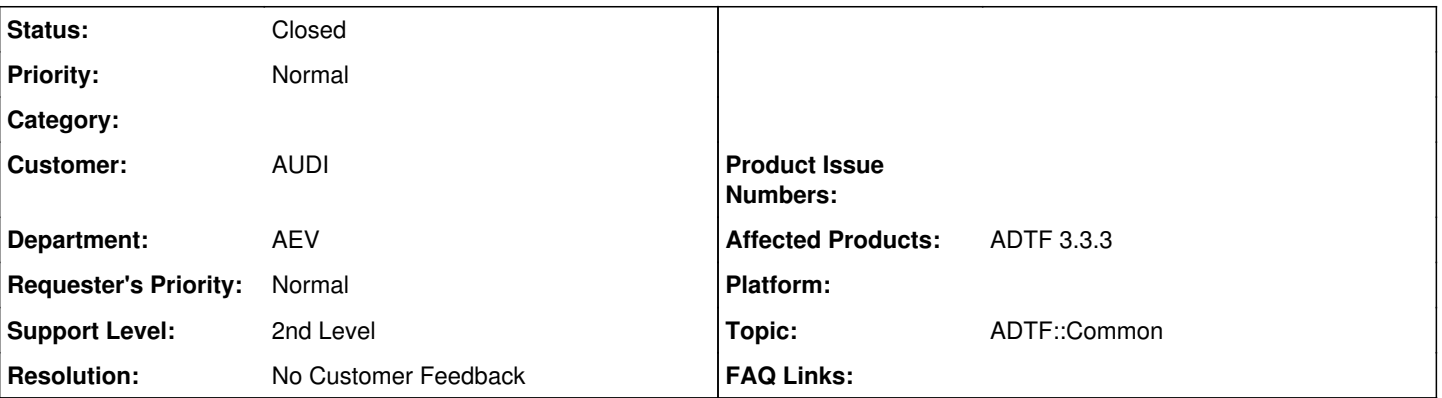

**Description**

## **Supportanfrage**

hier einige Fragen zu ADTF 3 von mir und auch von Schulungsteilnehmern:

- Was ist die Intention hinter dem C++ Macro: ADTF\_TRIGGER\_FUNCTION\_FILTER\_PLUGIN
	- Soll daraus mal eine Komfortfunktion werden z.B. über Plugindescription bei einem TimeTriggered Filter direkt einen Timer Runner hinzufügen zu lassen?
	- Aktuell sehe ich keinen Effekt, da ich auch einem ThreadTriggered Filter einen TimerRunner anschließen kann und umgekehrt
- Wie kann man einen eigenen Service in den Session Objects auflisten?
- Wie ist die Funktion des CMake Macros: adtf\_create\_plugindescription
	- Es gibt u.a. das MERGE\_DESCRIPTION Parameter
	- Kann ich darüber z.B. nachträglich integrierte Context Menüs beibehalten ohne dessen XML Tags zu verlieren? Wie muss man das PLUGIN\_SUBDIR Parameter verwendet und welchen Einfluss hat es? Habe es bisher immer leer
	- gelassen und alles funktioniert.
	- o Wie muss ich DEPENDENT\_PLUGINS;DEPENDENT\_DYNAMIC\_LIBS verwenden um die DLLs in die Plugin Description zu bekommen?

## **Lösung**

- Was ist die Intention hinter dem C++ Macro: ADTF\_TRIGGER\_FUNCTION\_FILTER\_PLUGIN
	- Soll daraus mal eine Komfortfunktion werden z.B. über Plugindescription bei einem TimeTriggered Filter direkt einen Timer Runner hinzufügen zu lassen?
	- Aktuell sehe ich keinen Effekt, da ich auch einem ThreadTriggered Filter einen TimerRunner anschließen kann und umgekehrt

Das hat nichts miteinander zu tun.

Es erzeugt einfach ein ADTF Plugin, dass es auch als dieses erkannt wird. Nur dann ist es in ADTF Launcher verwendbar, oder aber auch mit dem Plugin Description Generator.

Es ist dasselbe Makro für Trigger Functions wie ADTF\_PLUGIN für Filter/Services & Co. Die "Magic" dahinter ist gleich 0, siehe Doku [ADTF\\_TRIGGER\\_FUNCTION\\_FILTER\\_PLUGIN](support.digitalwerk.net/adtf/v3/adtf_html/triggered__filter_8h.html#a42f3d3fde51f4747eeff51630ccbbb4b)

Wie kann man einen eigenen Service in den Session Objects auflisten?

In dem er in der adtfsystem der adtfsession definiert ist und sich die Instanz im entsprechenden Runlevel befindet. bsp: Playback Example Session

Zu Beginn sind nur die Services geladen, die auch im RL System definiert sind. Nach einen Inkrement kommt auch der Playback Service hinzu.

sessionobjects.png

- Wie ist die Funktion des CMake Macros: adtf\_create\_plugindescription
	- Es gibt u.a. das MERGE\_DESCRIPTION Parameter
		- Kann ich darüber z.B. nachträglich integrierte Context Menüs beibehalten ohne dessen XML Tags zu verlieren?

Nein, der Plugin Description Generator lädt ein Plugin und erzeugt daraus die Inhalte für die Plugin Description. Diese kann aber auch manuelle Anteile enthalten, diese werden dann gemerged. Ist also optional, siehe [ADTF 3 Plugin Description Generator](support.digitalwerk.net/adtf/v3/adtf_html/page_adtf_plugindescriptiongenerator.html) bzw. <ADTF\_DIR>/ADTFMacros.cmake.

• Wie muss man das PLUGIN SUBDIR Parameter verwendet und welchen Einfluss hat es? Habe es bisher immer leer gelassen und alles funktioniert.

Damit gibst du den Install Ordner relativ zu CMAKE\_INSTALL\_PREFIX an. Das funktioniert natürlich immer, die Frage, liegt es dann am gewünschten Ort ? Die Beschreibung dazu findest du ebenso beim [ADTF 3 Plugin Description Generator](support.digitalwerk.net/adtf/v3/adtf_html/page_adtf_plugindescriptiongenerator.html) bzw. <ADTF\_DIR>/ADTFMacros.cmake.

Wie muss ich DEPENDENT\_PLUGINS;DEPENDENT\_DYNAMIC\_LIBS verwenden um die DLLs in die Plugin Description zu bekommen?

Hierbei geht es nicht um DLLs, sondern weitere adtfplugins. 3rd Party Libs (dlls) dann mittels RAW\_ARGS Die Beschreibung dazu findest du ebenso beim [ADTF 3 Plugin Description Generator](support.digitalwerk.net/adtf/v3/adtf_html/page_adtf_plugindescriptiongenerator.html) bzw. <ADTF\_DIR>/ADTFMacros.cmake. Siehe z.B. ./src/examples/src/adtf/filters/qt/demo\_md\_display/

### **History**

#### **#1 - 2018-09-24 09:05 - hidden**

- *Project changed from Public Support to 11*
- *Status changed from New to In Progress*
- *Topic set to ADTF::Common*
- *Customer set to AUDI*
- *Department set to AEV*
- *Affected Products ADTF 3.3.3 added*

#### **#2 - 2018-09-24 16:25 - hidden**

- *File sessionobjects.png added*
- *Description updated*
- *Status changed from In Progress to Customer Feedback Required*

Hallo Rick,

- Was ist die Intention hinter dem C++ Macro: ADTF\_TRIGGER\_FUNCTION\_FILTER\_PLUGIN
	- Soll daraus mal eine Komfortfunktion werden z.B. über Plugindescription bei einem TimeTriggered Filter direkt einen Timer Runner hinzufügen zu lassen?
	- Aktuell sehe ich keinen Effekt, da ich auch einem ThreadTriggered Filter einen TimerRunner anschließen kann und umgekehrt

Das hat nichts miteinander zu tun.

Es erzeugt einfach ein ADTF Plugin, dass es auch als dieses erkannt wird. Nur dann ist es in ADTF Launcher verwendbar, oder aber auch mit dem Plugin Description Generator.

Es ist dasselbe Makro für Trigger Functions wie ADTF\_PLUGIN für Filter/Services & Co. Die "Magic" dahinter ist gleich 0, siehe Doku **ADTF\_TRIGGER\_FUNCTION\_FILTER\_PLUGIN** 

Wie kann man einen eigenen Service in den Session Objects auflisten?

In dem er in der adtfsystem der adtfsession definiert ist und sich die Instanz im entsprechenden Runlevel befindet. bsp: Playback Example Session

Zu Beginn sind nur die Services geladen, die auch im RL System definiert sind. Nach einen Inkrement kommt auch der Playback Service hinzu.

sessionobjects.png

Wie ist die Funktion des CMake Macros: adtf\_create\_plugindescription

- Es gibt u.a. das MERGE\_DESCRIPTION Parameter
	- Kann ich darüber z.B. nachträglich integrierte Context Menüs beibehalten ohne dessen XML Tags zu verlieren?

Nein, der Plugin Description Generator lädt ein Plugin und erzeugt daraus die Inhalte für die Plugin Description. Diese kann aber auch manuelle Anteile enthalten, diese werden dann gemerged. Ist also optional, siehe [ADTF 3 Plugin Description Generator](support.digitalwerk.net/adtf/v3/adtf_html/page_adtf_plugindescriptiongenerator.html) bzw. <ADTF\_DIR>/ADTFMacros.cmake.

• Wie muss man das PLUGIN\_SUBDIR Parameter verwendet und welchen Einfluss hat es? Habe es bisher immer leer gelassen und alles funktioniert.

Damit gibst du den Install Ordner relativ zu CMAKE\_INSTALL\_PREFIX an. Das funktioniert natürlich immer, die Frage, liegt es dann am gewünschten Ort ? Die Beschreibung dazu findest du ebenso beim **ADTF 3 Plugin Description Generator** bzw. <ADTF\_DIR>/ADTFMacros.cmake.

• Wie muss ich DEPENDENT\_PLUGINS;DEPENDENT\_DYNAMIC\_LIBS verwenden um die DLLs in die Plugin Description zu bekommen?

Hierbei geht es nicht um DLLs, sondern weitere adtfplugins. 3rd Party Libs (dlls) dann mittels RAW\_ARGS Die Beschreibung dazu findest du ebenso beim **ADTF 3 Plugin Description Generator** bzw. <ADTF\_DIR>/ADTFMacros.cmake. Siehe z.B. ./src/examples/src/adtf/filters/qt/demo\_md\_display/

#### **#3 - 2018-10-01 08:47 - hidden**

- *Project changed from 11 to Public Support*
- *Subject changed from Allgemeine Fragen ADTF 3 to Some basic questions about ADTF 3.x*
- *Description updated*
- *Status changed from Customer Feedback Required to To Be Closed*
- *Private changed from Yes to No*
- *Resolution set to No Customer Feedback*

Kein weiteres Feedback, Doku Verweise kommuniziet. Ticket kann geschlossen werden.

#### **#4 - 2018-10-09 13:22 - hidden**

*- Status changed from To Be Closed to Closed*

#### **Files**

sessionobjects.png 119 KB 2018-09-24 hidden